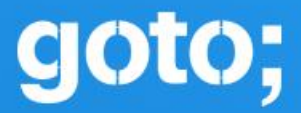

# GOTO **Copenhagen 2023**

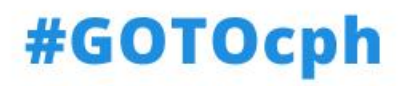

# **LiveView Handles the Hard Parts:**

**Optimizing WebSocket Communication with LiveView Streams**

#### **HELLO! I'm the co-author of**  *Programming Phoenix LiveView***, Co-host of the BeamRad.io podcast,**

**I'm Sophie**

**Staff Engineer at GitHub,**

**And owner of this dog**

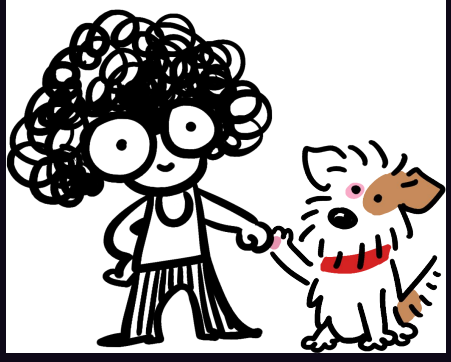

#### **A normal dog sleeping in a normal way**

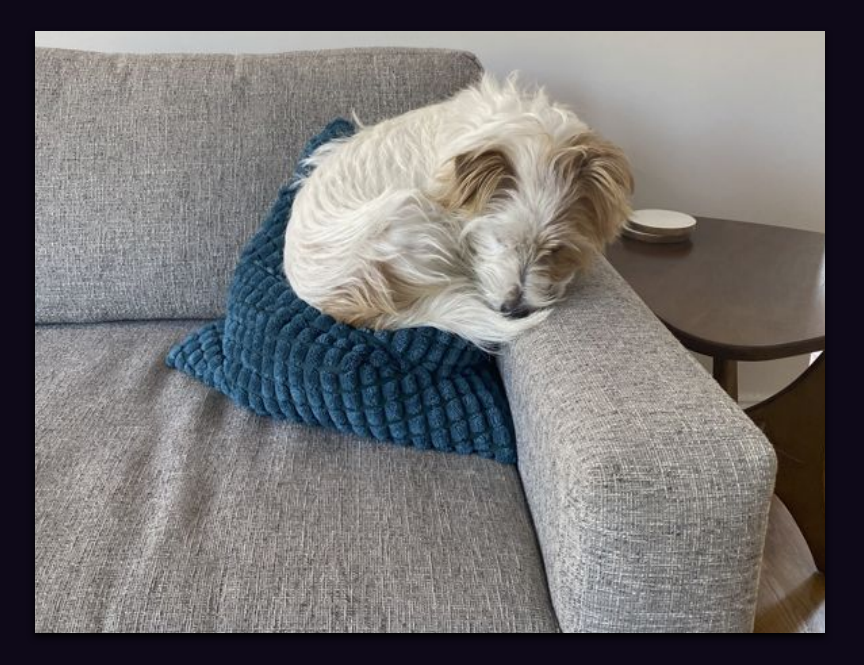

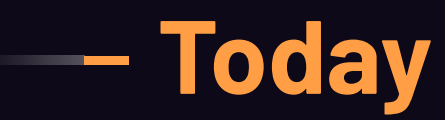

#### **I'll show you:**

- **● How LiveView streams optimize client-server communication over WebSockets**
- **● How to work with streams**
- **● How streams work under the hood**

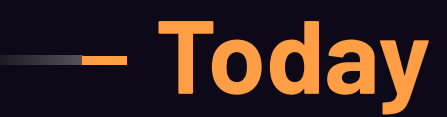

#### **You'll leave with:**

- **● An appreciation for the declarative nature of LiveView**
- **● A solid understanding of where streams fit in LiveView**
- **● The tools you need to dive deeper into LiveView**

### **What is LiveView?**

# **A simple, declarative,**  *functional* **web development framework**

### **How does it work?**

#### **How LiveView Works**

● A live view is a process. It receives events, updates state, and renders that state on a web page.

#### **How LiveView Works**

● A live view's state is a functional and immutable Elixir data structure called a socket.

#### **How LiveView Works**

● It makes client/server communication simple because it's functional and declarative.

### **The LiveView life-cycle**

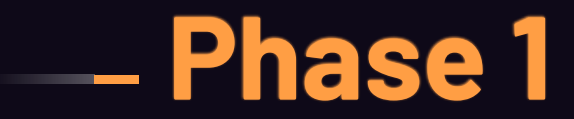

#### **The LiveView Life-Cycle**

- Your app receives a regular HTTP GET request to render a page.
- A page is rendered.

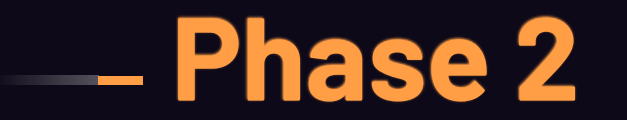

#### **The LiveView Life-Cycle**

- LiveView sends a WebSocket request.
- The persistent bi-directional WS connection stays open.

#### **The LiveView Life-Cycle**

- **•** The live view receives an event.
- The live view updates state.
- The live view re-renders the page *efficiently* with the new state.

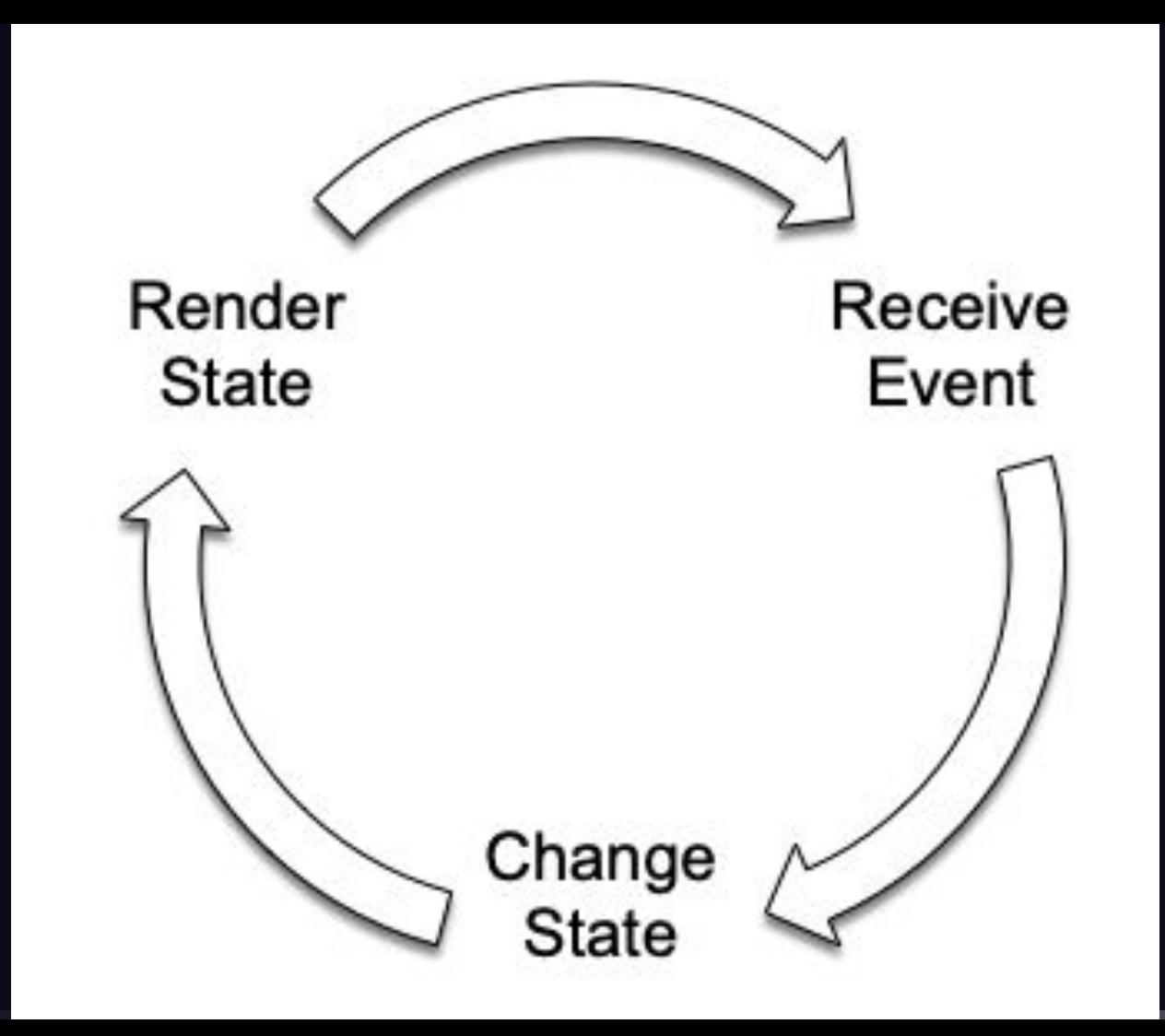

### **What's so great about this?**

LiveView allows developers to build lightning fast, interactive, real-time web apps with ease.

÷.

This is because LiveView handles the hard parts of client/server communication, OTP process management, and even JavaScript integration and execution.

This leaves you to focus on building the o, custom logic and interactions that your users require.

You never have to tell LiveView *how* to do something. You only have to tell it *what*  to do.

One of the best examples of this is the new **LiveView streams** functionality.

Before we dive into streams, let's talk about the problem they solve.

### **The Problem**

#### **The Problem**

LiveView always aimed to optimize client/server communication by minimizing the amount of data sent down to the client when the page is re-rendered.

LiveView sends only the small amount of data that describes the page diff, and the LiveView JS code changes only that small part of the page.

- ▼ ["4", null, "lv:phx-F4kI93k8SZ0FGARh", "diff", {0: {1: {,…}, 2: 2}, c: {2: {0: {5: {,…}}}}}]  $0: "4"$ 
	- $1: null$
	- 2: "lv:phx-F4kI93k8SZ0FGARh"
	- $3:$  "diff"
	- $\triangleright$  4: {0: {1: {,..}, 2: 2}, c: {2: {0: {5: {,..}}}}}

### **But this isn't always**

**enough**

# **What about when you're dealing with very large data-sets?**

#### **The Problem**

Before streams, managing large datasets in your LiveView app meant storing that data on the server, or using the phx-update="append" feature.

#### **The Problem**

Storing large datasets server-side has performance implications, and phx-update="append" can be cumbersome.

### **The Solution**

## **LiveView Streams**
### **The Solution**

LiveView Streams efficiently manage large datasets by detaching that data from the socket and storing it **client-side**.

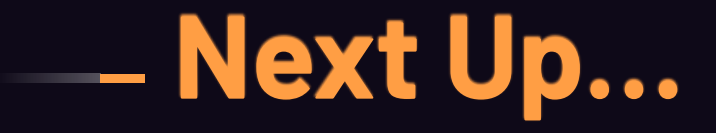

## **We'll take a look at how to use**

### **streams**

# **And we'll peek under the hood at the streams implementation**

## **What we're building**

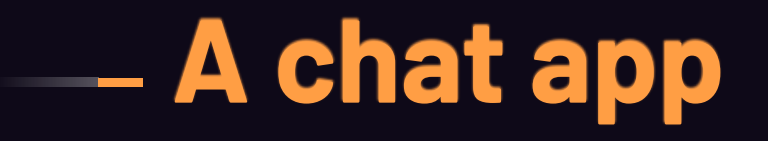

#### weekend-plans  $\bm{\mathbb{G}}$

Contract space space

© antonia@streamchat.io [2023-03-02T01:27:10]

Voluptatem laborum aut alias voluptatum veritatis pariatur repellat!

@ ① ☆ ● O ① E D ▲ ★ と □ ● (Update :)

© virgil@streamchat.io [2023-03-02T01:27:10]

Et voluptatibus sed laudantium?

© delpha@streamchat.io [2023-03-02T01:27:10]

Error nihil segui quia omnis perferendis fugiat!

© general@streamchat.io [2023-03-02T01:27:10]

Molestiae laborum aut vitae odio deserunt ad quasi dolore magni!

send

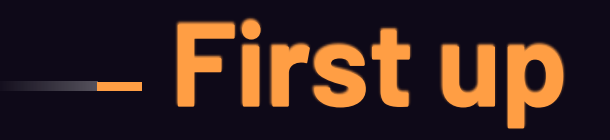

## **Inserting into the stream**

### **Establishing a stream**

We'll use streams to store and render the most recent 10 messages in the chat room UI.

### **Step 1. Put the stream data in socket assigns**

```
def handle_params(%{"id" => id}, _uri, %{assigns: %{live_action: :show}} = socket) do
   {:noreply,
```
socket

```
\Rightarrow assign(:room, Chat.get_room!(id))
```
|> stream(:messages, Chat.last\_ten\_messages\_for(id))

end

### **Step 2. Render the stream data in the template**

```
<div id="messages" phx-update="stream">
   <div :for={{dom_id, message} <- @streams.messages} id={dom_id}>
     <p>{message.content}</p>
  \langle/div\rangle
```
 $\langle$ /div $\rangle$ 

```
<div id="messages" phx-update="stream">
   <div :for={{dom_id, message} <- @streams.messages} id={dom_id}>
     <p>{message.content}</p>
  \langle/div\rangle
```
 $\langle$ /div $\rangle$ 

```
<div id="messages" phx-update="stream">
   <div :for={{dom_id, message} <- @streams.messages} id={dom_id}>
     <p>{message.content}</p>
  \langle/div\rangle
```
 $\langle$ /div $\rangle$ 

#### weekend-plans  $\bm{\mathbb{G}}$

Contract space space

© antonia@streamchat.io [2023-03-02T01:27:10]

Voluptatem laborum aut alias voluptatum veritatis pariatur repellat!

@ ① ☆ ● O ① E D ▲ ★ と □ ● (Update :)

© virgil@streamchat.io [2023-03-02T01:27:10]

Et voluptatibus sed laudantium?

© delpha@streamchat.io [2023-03-02T01:27:10]

Error nihil segui quia omnis perferendis fugiat!

© general@streamchat.io [2023-03-02T01:27:10]

Molestiae laborum aut vitae odio deserunt ad quasi dolore magni!

send

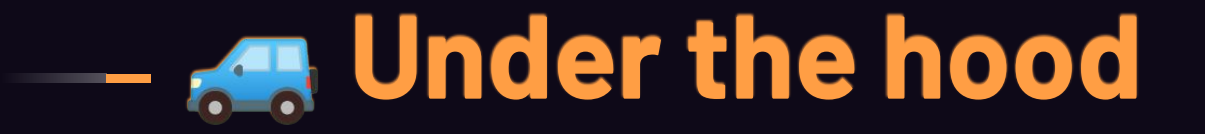

```
streams: %{
```
},

```
__changed__: MapSet.new([:messages]),
messages: %Phoenix.LiveView.LiveStream{
name: :messages,
dom_id: #Function<3.113057034/1 in Phoenix.LiveView.LiveStream.new/3>,
inserts: [
{\{ "messages-5", -1,
   %StreamChat.Chat.Message{
     __meta__: #Ecto.Schema.Metadata<:loaded, "messages">,
     id: 5,
     content: "Iste cum provident tenetur.",
     room_id: 1,
     sender_id: 8,
     inserted_at: ~N[2023-03-02 01:27:10],
     updated_at: ~N[2023-03-02 01:27:10]
   }},
  # \dots deletes: []
   }
```
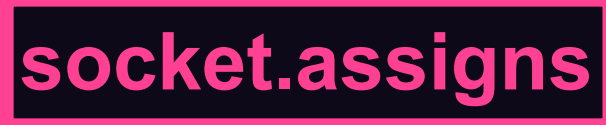

### **The stream/4 function**

adds a : streams key to socket assigns, which in turn points to a map with the provided key.

### **The stream/4 function**

This contains a Phoenix.LiveView.LiveStream struct that holds all of the info the LiveView JS code needs to display your stream data on the page.

#### |streams:<mark>|%</mark>{

```
__changed__: MapSet.new([:messages]),
messages: %Phoenix.LiveView.LiveStream{
name: :messages,
dom_id: #Function<3.113057034/1 in Phoenix.LiveView.LiveStream.new/3>,
inserts: [
{\{ "messages-5", -1,
   %StreamChat.Chat.Message{
     __meta__: #Ecto.Schema.Metadata<:loaded, "messages">,
     id: 5,
    content: "Iste cum provident tenetur.",
     room_id: 1,
     sender_id: 8,
     inserted_at: ~N[2023-03-02 01:27:10],
     updated_at: ~N[2023-03-02 01:27:10]
   }},
   deletes: []
   }
},
```
streams: %{

```
__changed__: MapSet.new([:messages]),
messages: %Phoenix.LiveView.LiveStream{
name: :messages,
dom_id: #Function<3.113057034/1 in Phoenix.LiveView.LiveStream.new/3>,
inserts: [
{\{ "messages-5", -1,
   %StreamChat.Chat.Message{
     __meta__: #Ecto.Schema.Metadata<:loaded, "messages">,
     id: 5,
     content: "Iste cum provident tenetur.",
     room_id: 1,
     sender_id: 8,
     inserted_at: ~N[2023-03-02 01:27:10],
     updated_at: ~N[2023-03-02 01:27:10]
   }},
   deletes: []
   }
},
```
- The : inserts key contains the list of messages we're **inserting** into the initial stream.
	- The : deletes key contains any messages to **remove** from the template.
	- In our template, we access this data via the @streams.messages assignment.

streams: %{

```
__changed__: MapSet.new([:messages]),
messages: %Phoenix.LiveView.LiveStream{
name: : messages,
dom_id: #Function<3.113057034/1 in Phoenix.LiveView.LiveStream.new/3>,
inserts: [
{\mbox{{}''} messages-5", -1,
   %StreamChat.Chat.Message{
     __meta__: #Ecto.Schema.Metadata<:loaded, "messages">,
     id: 5,
     content: "Iste cum provident tenetur.",
     room_id: 1,
     sender_id: 8,
     inserted_at: ~N[2023-03-02 01:27:10],
     updated_at: ~N[2023-03-02 01:27:10]
   }},
  \overline{\#} ...
```
deletes: []

}

```
streams: %{
```

```
__changed__: MapSet.new([:messages]),
messages: %Phoenix.LiveView.LiveStream{
name: :messages,
dom_id: #Function<3.113057034/1 in Phoenix.LiveView.LiveStream.new/3>,
inserts: [
{\{ "messages-5", -1,
   %StreamChat.Chat.Message{
     __meta__: #Ecto.Schema.Metadata<:loaded, "messages">,
     id: 5,
     content: "Iste cum provident tenetur.",
     room_id: 1,
     sender_id: 8,
     inserted_at: ~N[2023-03-02 01:27:10],
     updated_at: ~N[2023-03-02 01:27:10]
   }},
  # ...
   deletes: []
\overline{\phantom{a}}
```
},

## **What's so great about this?**

**It solves the problem of transferring large data-sets between the client and server for subsequent updates**

# **Because after the initial**  *<u><b>Finder, the data is stored</u>* **client-side ONLY**

After the initial render, the list of messages will no longer be present in the socket under streams.messages.inserts.

It will be available only to the LiveView client-side code  $\mathbb{Z}$ via the HTML on the page.

## **Another nice thing…**

# **You don't have to tell LiveView how to render the data in streams**

## **Let's break it down**

# **stream/4**

**You call stream/4 when the live view is initialized to add data to socket assigns**

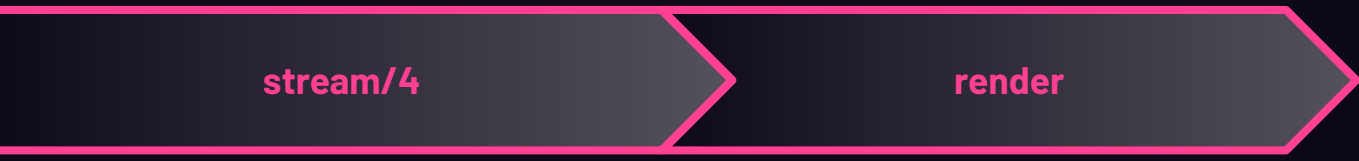

**LiveView renders the template**
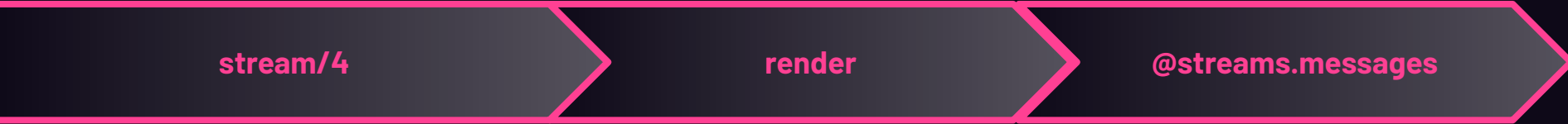

**You call @streams.messages in your template, and LiveView renders the data in socket.assigns.streams.inserts**

# **This is the declarative nature of LiveView**

# **It will do the same thing for stream data you update or delete**

#### **Before we take a look at that...**

### **A closer look at rendering**

The data we're rendering is stored in socket.assigns.streams.messages.

#### This points to a single LiveView Stream **struct**.

But, in the template, we're *iterating* over @socket.streams.messages.

<div id="messages" phx-update="stream">

<div :for={{dom\_id, message} <- @streams.messages} id={dom\_id}> <p>{message.content}</p>  $\langle$ /div $\rangle$ 

 $\langle$ /div $\rangle$ 

#### **Streams are enumerable**

# **Let's take a look at how LiveView Streams implement the Enumerable protocol**

def reduce(%LiveStream{inserts: inserts}, acc, fun) do do\_reduce(inserts, acc, fun) end

```
{\{"messages-5", -1,
   %StreamChat.Chat.Message{
     __meta__: #Ecto.Schema.Metadata<:loaded, "messages">,
     id: 5,
     content: "Iste cum provident tenetur.",
     room_id: 1,
     sender_id: 8,
     sender: #StreamChat.Accounts.User<
       __meta__: #Ecto.Schema.Metadata<:loaded, "users">,
       id: 8,
       email: "keon@streamchat.io",
       ...
    >,
     inserted_at: ~N[2023-03-02 01:27:10],
     updated_at: ~N[2023-03-02 01:27:10]
   }},
\# ...
```
 $\Gamma$ 

]

defp do\_reduce([{dom\_id, \_at, item} | tail], {:cont, acc}, fun) do do\_reduce(tail, fun.({dom\_id, item}, acc), fun) end

# **Let's inspect that list of tuples more closely**

messages = socket.assigns.streams.messages

for {dom\_id, message} <- messages do IO.inspect {dom\_id, message} end

```
{"messages-5",
```

```
 %StreamChat.Chat.Message{
   __meta__: #Ecto.Schema.Metadata<:loaded, "messages">,
   id: 5,
   content: "Iste cum provident tenetur.",
   room_id: 1,
   sender_id: 8,
   sender: #StreamChat.Accounts.User<
     __meta__: #Ecto.Schema.Metadata<:loaded, "users">,
     id: 8,
     email: "keon@streamchat.io",
     ...
  >,
   inserted_at: ~N[2023-03-02 01:27:10],
   updated_at: ~N[2023-03-02 01:27:10]
 }
```
}

### **Streams and DOM IDs**

LiveView uses each item's DOM id to track that item on the page and allow us to edit and delete the item.

LiveView expects this DOM id to be attached to the HTML element that contains that stream item.

We attach the DOM id to each div produced by the iteration in our : for directive.

```
<div id="messages" phx-update="stream">
   <div :for={{dom_id, message} <- @streams.messages} id={dom_id}>
     <p>{message.content}</p>
  \langle/div\rangle
```
 $\langle$ /div $\rangle$ 

#### Remember, all stream data is stored client-side ONLY.

÷,

So, LiveView must be able to derive all the information it needs about the item and its position in the stream from the rendered HTML itself.

#### This is what the DOM id is for!

# **That's all we need to render a list of stream items**

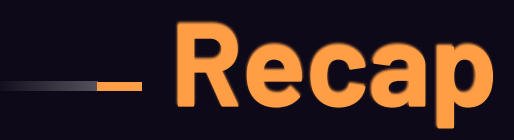

We **stored** the initial stream in socket assigns, **iterated** over it, and **rendered** it using the required HTML structure and attributes.

Now, the page will render with this list of messages from the stream, and the live view will no longer hold this list of messages in state.

```
streams: %{
```

```
 __changed__: MapSet.new([:messages]),
 messages: %Phoenix.LiveView.LiveStream{
```

```
name: : messages,
```
dom\_id: #Function<3.113057034/1 in Phoenix.LiveView.LiveStream.new/3>,

```
 inserts: [],
 deletes: []
```
}

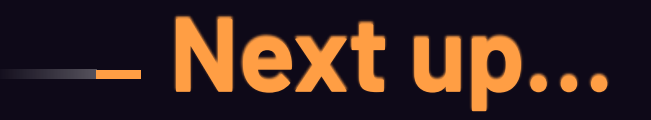

### **Updating with stream\_insert/4**

Assume we have:

- A form for a new message
- A PubSub integration to notify live views when a new message is created

def handle\_info(%{event: "new\_message", payload: %{message: message}}, socket) do {:noreply,

socket

|> stream\_insert(:messages, message)}

end

```
streams: %{
```

```
 __changed__: MapSet.new([:messages]),
  messages: %Phoenix.LiveView.LiveStream{
    name: :messages,
    dom_id: #Function<3.113057034/1 in Phoenix.LiveView.LiveStream.new/3>,
    inserts: [
      {"messages-17"
        %StreamChat.Chat.Message{
           id: 17,
          content: "10",
          #...
 }
       },
     ],
    deletes: []
 }
}
# ...
```
## **That's all you need to tell LiveView to append a new item**
### **Now, LiveView will re-render the template**

#### **And the LiveView client will follow the instructions in @streams.messages to append the new message**

### **What about updating an existing message in place?**

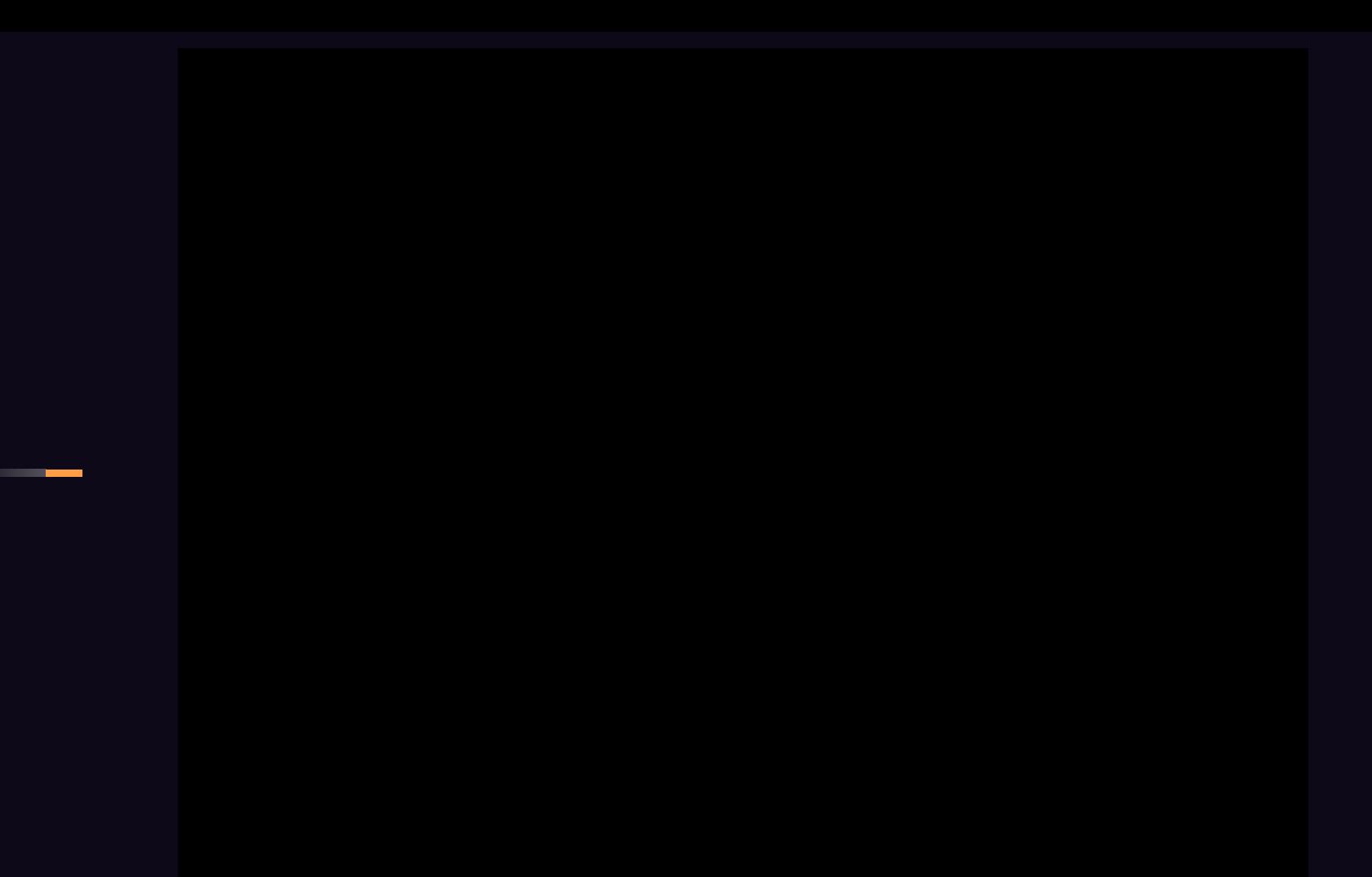

#### - Let's do that now

Assume we have:

- A form for editing an existing message.
- A PubSub integration to notify live views when a message is edited.

```
def handle_info(%{event: "updated_message", payload: %{message: message}}, socket) do
   {:noreply,
```

```
 socket
    \vert |> stream_insert(:messages, message, at: -1)}
end
```
#### **Another example of the declarative nature of LiveView**

#### **We don't have to teach LiveView how to update a message in place**

#### **We just tell it** *which* **message to update**

### **One last bit of streams** functionality before you go...

### **CONFIDENTIAL Deleting a message**

#### @ 凸 ☆ ● O ① 些 E D 盒 ★ 出 口 ● (Update :

#### Coweekend-plans

#### Co sre-team

Nam aut velit ut omnis iste pariatur.

**Q** antonia@streamchat.io [2023-03-02T01:27:10]  $\times$ 

Voluptatem laborum aut alias voluptatum veritatis pariatur repellat!

Wirgil@streamchat.io [2023-03-02T01:27:10]

Et voluptatibus sed laudantium?

**Q** delpha@streamchat.io [2023-03-02T01:27:10]

Error nihil sequi quia omnis perferendis fugiat!

© general@streamchat.io [2023-03-02T01:27:10]

Molestiae laborum aut vitae odio deserunt ad quasi dolore magni!

<u>බ</u> antonia@streamchat.io [2023-03-02T01:27:10]

Eos eius hic odio autem officiis at nam voluptates non.

```
def handle_event("delete_message", %{"item_id" => message_id}, socket) do
  message = Chat.get_message!(message_id)
  Chat.delete_message(message)
   {:noreply, stream_delete(socket, :messages, message)}
end
```
The call to steam delete returns a socket with an assigns that looks something like this...

```
streams: %{
```
}

}

```
 __changed__: MapSet.new([:messages]),
 messages: %Phoenix.LiveView.LiveStream{
  name: : messages,
```
 dom\_id: #Function<3.113057034/1 in Phoenix.LiveView.LiveStream.new/3>, inserts: [],

deletes: ["messages-20"]

This instructs LiveView to remove the item with that DOM ID from the rendered list of @streams.messages.

## **That's all we need to delete a stream item**

#### **We tell LiveView** *what* **to delete**

#### **Not** *how* **to delete it**

## **The framework handles the details of "how"**

## **Actually I lied, I want to show you one more thing!**

## **Bonus: infinite scrollback with JS bindings**

#### **Up until recently, you needed JS Hooks**

#### **But not anymore!**

<div id="messages" phx-update="stream" phx-viewport-top="load\_more"> <div :for={{dom\_id, message} <- @streams.messages} id={dom\_id}> <p>{message.content}</p>

 $\langle$ div $>$ 

 $\langle$ div $>$ 

#### def handle\_event("load\_more", \_, socket) do {:noreply, paginate\_messages(socket) end

- def paginate\_messages(%{assigns: %{last\_message\_id: id}} = socket) do previous\_ten = Chat.previous\_ten\_messages(last\_message\_id) socket
	- |> assign(:last\_message\_id, Enum.first(previous\_ten).id)

|> stream(:messages, previous\_ten, at: 0)

end

Calling stream/4 on an existing stream will bulk insert the new items on the client while leaving the existing items in place.

## **More things you can do with streams**

#### You can reset a stream—emptying it out or overriding its contents.

You can "limit" a stream so that only a certain number of items are rendered at a time.

#### **Let's wrap up**

**We've touched on just some basic examples of how to use streams to manage data in your live views**

## **And we looked at some stream functionality under the hood to see how LiveView handles the details**

# **Streams allow LiveView to** - handle large data-sets efficiently
#### **They're powerfully declarative**

# An integrate with LiveView's - JavaScript offerings seamlessly

## **With just a few lines of code we implemented an infinite scrollback**

#### **You never have to teach LiveView** *how* **to operate**

#### **You tell LiveView** *what* **to do**

## **And the framework handles the hard parts for you.**

## **And the framework handles the hard parts for you.**

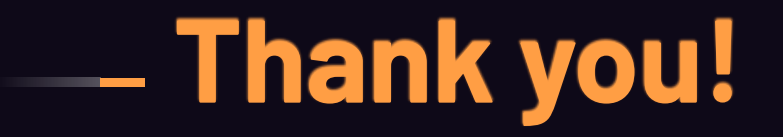

# **Want more? Buy my book!**

**Use code GOTO\_Copenhagen for 50% off** 

**https://bit.ly/programming-liveview**

**Togrammers** 

#### Programming Phoenix LiveView

Interactive Elixir Web Programming Without Writing Any JavaScript

Bruce A. Tate and Sophie DeBene

edited by Jacquelyr

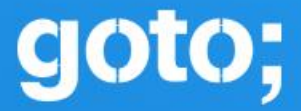

## Don't forget to rate this session in the GOTO Guide app